**Institutional Review Board** 

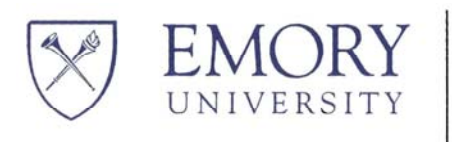

## **Research Match**  Registration Instructions

See the document "Emory IRB Submission Instructions for Adding RM as Recruitment Tool" as well, before starting to register with Research Match (unless you just want to register for Feasibility Access).

**Research Match (RM)** is available to researchers of all ACTSI (Atlanta Clinical and Translational Science Institute) partners. Not all institutions may have affiliated with RM yet, however. Please check with your IRB.

To use Research Match, **you will need to complete the entire registration process in one sitting.** Please have the following readily available, and go to **https://www.researchmatch.org/researchers/**.

To register for Research Match **feasibility access** (ability to view aggregate data on the registry population), you must:

- 1. Be affiliated with an ACTSI University in the Research Match Network
- 2. Provide your institutional contact information *(e.g. use a ".edu" email address)*
- 3. Create a Research Match username and password

To register a study for Research Match **recruitment access** (ability to recruit Research Match volunteers), you must:

- 1.Have an active research study that has been approved by your Institutional Review Board (IRB)
- 2.Be affiliated with an ACTSI University in the RM Network
- 3.Be the Principal Investigator (PI) **or** an individual who is authorized to recruit for an IRB-approved study on behalf of the study PI at a participating institution.
	- a. If you are not the PI, you must provide their contact name, email, and phone number
- 4.Have an electronic copy of your current IRB letter of approval stating that this study is active and approved by the IRB
	- a. This document must include a valid IRB expiration date
	- b. If your study is IRB exempt, you must provide documentation of this exemption

While RM does not require this for registration, **you must also have IRB approval to use RM as a recruitment tool.** Your IRB should have approved the use of RM, as well as the text of the recruitment advertisement that you will submit to RM (usually identical to the text of the main recruitment flyer or ad, but with all contact information removed). Again, see the document "Emory IRB Submission Instructions for Adding RM as Recruitment Tool."

If you do not have all the above in place, but wish to register today, please request **feasibility access** when you register. You may add a study under your account at any time.

For the Research Match FAQ, please visit: https://www.researchmatch.org/partners/index\_faq.php

Contact Information for the Emory IRB: Institutional Review Board Emory University 404-712-0720 irb@emory.edu